# **Terminal Operations**

## **FUNCTION NAME: TENDER INSTRUCTION MAINTENANCE**

#### **WHEN TO USE:**

Tender instruction maintenance is used to maintain and enquire the details of Tender instructions. Maintenance of Tender instruction is available from application start time on the start day to application end time on the end day. The application period varies for different Tender.

#### **AVAILABLE MAINTENANCE FUNCTIONS:**

- A. Add Tender Instruction To input details of tender instruction(s) to tender announcements.
- B. Change Tender Instruction To change the details of pending tender instruction(s) entered by the Participant if any error is found.
- C. Delete Tender Instruction To delete pending tender instruction(s).
- D. Authorise Tender Instruction To authorise pending tender instruction(s).
- E. Cancel Tender Instruction To cancel authorised tender instruction(s).
- F. Enquire Tender Instruction To enquire the details and current status of tender instruction(s).

#### **AVAILABLE FUNCTION TIME:**

- In general, the Enquire Tender Instruction function is available between 8:00 a.m. and 8:00 p.m. Monday to Friday (except holidays). All other tender instruction maintenance functions are available between 8:00 a.m. to 7:00 p.m. Monday to Friday, 8:00 a.m. to 1:00 p.m. on Saturday (except public holidays).
	- However, on application start day, the tender instruction maintenance can only be performed after the start time. Also, on application end day, the creation of tender instructions should be performed on or before the application end time.
	- After the application end day but before the tender day, Participants can still be able to maintain the tender instructions on or before the tender application end time, provided that the ultimate total amount of tender moneys required for its authorised tender instructions shall be less than or equal to the amount of tender moneys collected on the application end day.

## **FUNCTIONAL DESCRIPTIONS:**

Normally, Participants can maintain tender instructions during application period, i.e. from application start date to application end date through the ADD TENDER INSTRUCTION or batch file upload via CCASS terminals. The application period may vary for different tender announcements and can be enquired through the ENQUIRE AUTHORISED TENDER ANNOUNCEMENT function (refer to Section 9.2.7). Application details can be input within the following schedule:

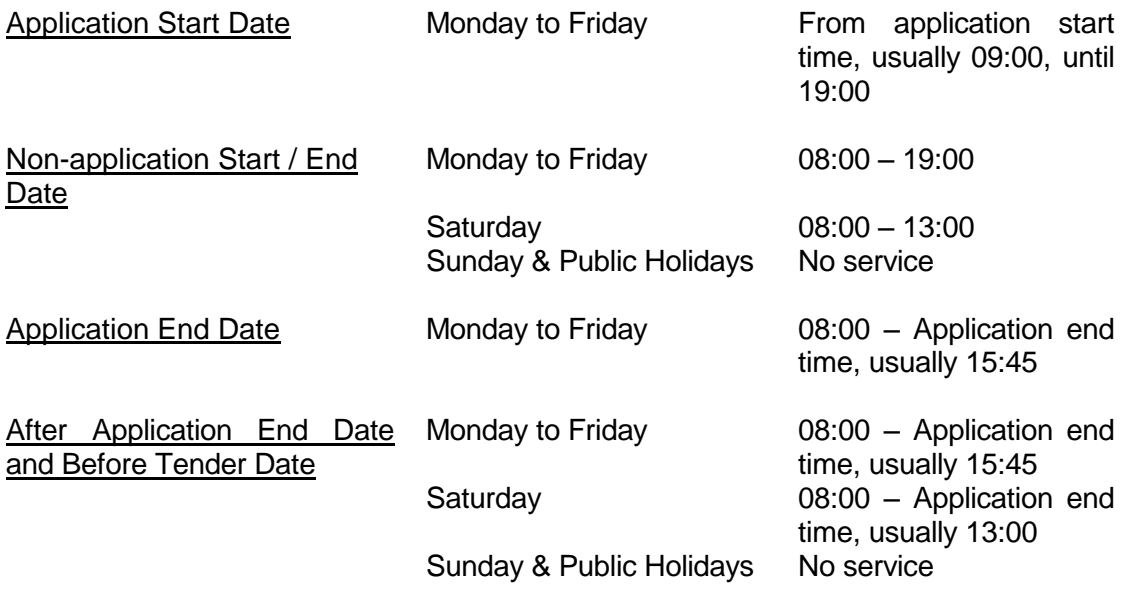

- If the tender is non-competitive, the input of price bid is not required. The default price bid of non-competitive tender instruction will be the 'Initial Price Bid' announced by the Issuer or its Agent. However, Participants should be aware that successful non-competitive tender instructions will be allotted at the 'Final Accepted Price Bid' which may be **LOWER** or **HIGHER** than the 'Initial Price Bid'. In case that the 'Final Accepted Price Bid' is **lower** than the 'Initial Price Bid', excess tender moneys will be refunded via DCIs on the date the tender result is announced. In case that the 'Final Accepted Price Bid' is **higher** than the 'Initial Price Bid', additional tender moneys will be **collected via DDIs** on the date the tender result is announced.
- Newly added instruction will carry a 'Pending' status. Pending instructions can be changed through CHANGE TENDER INSTRUCTION function or deleted through DELETE TENDER INSTRUCTION function.
- Pending instructions have to be authorised through AUTHORISE TENDER INSTRUCTION function. If a pending tender instruction is to be authorised after application end date and before the tender date, CCASS will check whether the total tender amount collected via DDI on the application end date is exceeded, i.e. taking into account any new cancellation and authorisation performed. Authorisation will be allowed only if the total tender moneys collected are in excess of the ultimate total tender moneys required after the modifications. Once the instruction has been authorised, the status will be updated to 'Authorised'.
- Only authorised tender instructions can be cancelled via CANCEL TENDER INSTRUCTION. Use the DELETE TENDER INSTRUCTION function to delete pending tender instructions. Status of the authorised tender instructions changes from 'AUTHORISED' to 'CANCELLED'. Tender instructions with 'Cancelled' status will not be processed further by CCASS.

The access path for tender instruction maintenance function is:

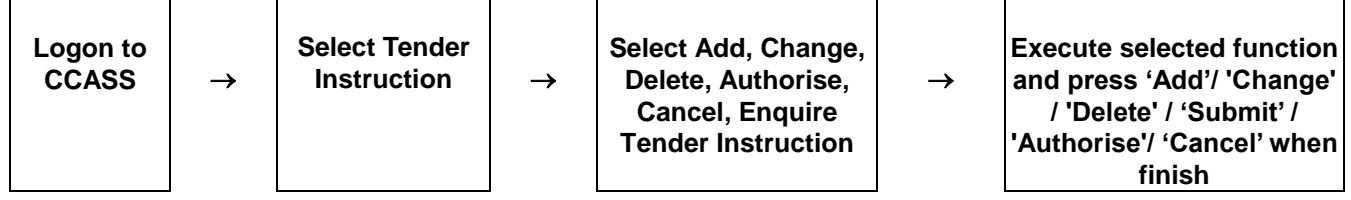

## **TENDER INSTRUCTION MAINTENANCE – Sample Screen:**

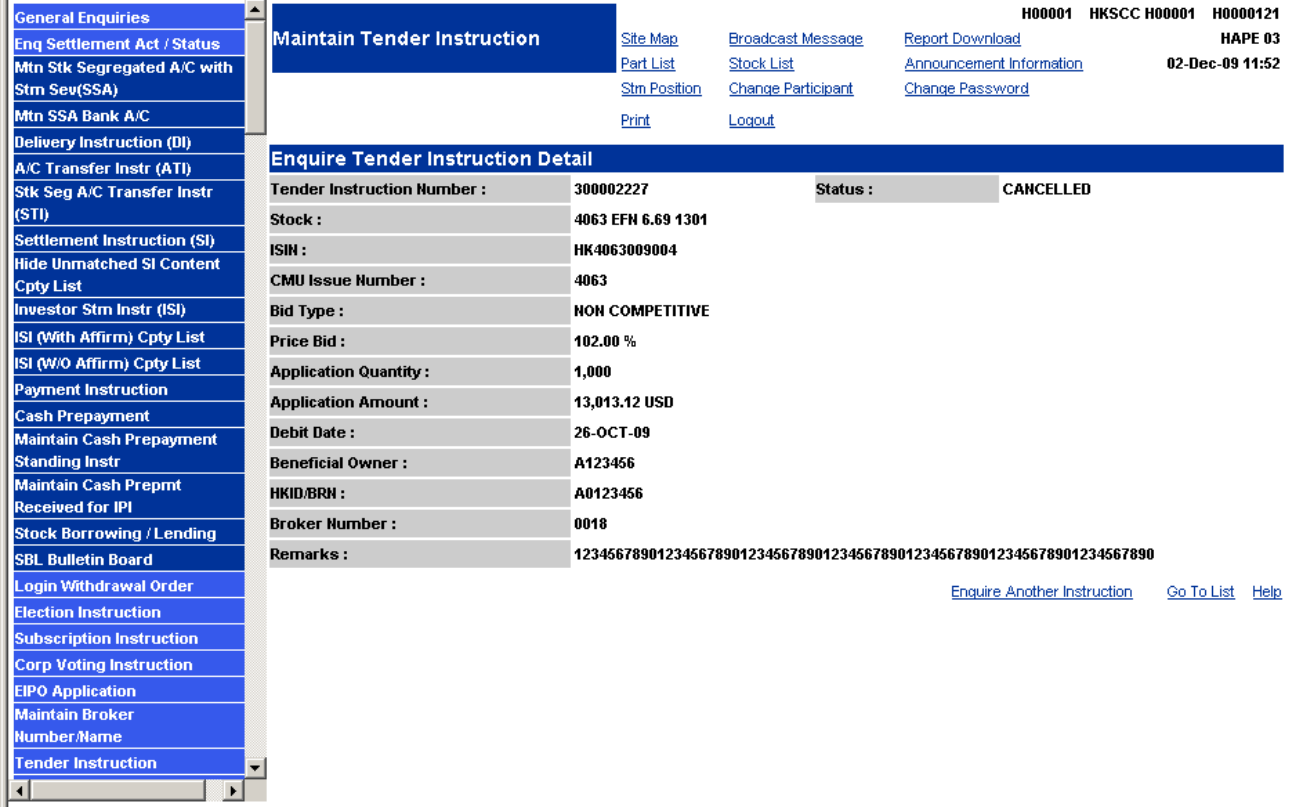

## **DESCRIPTION OF FIELDS:**

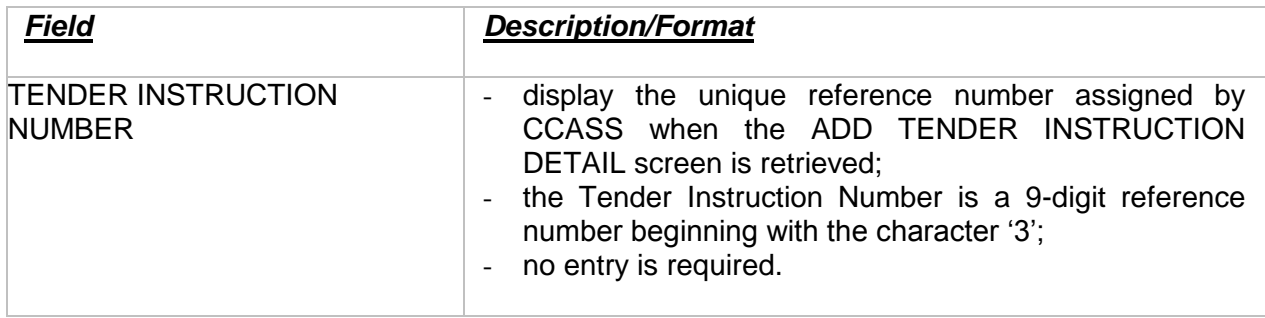

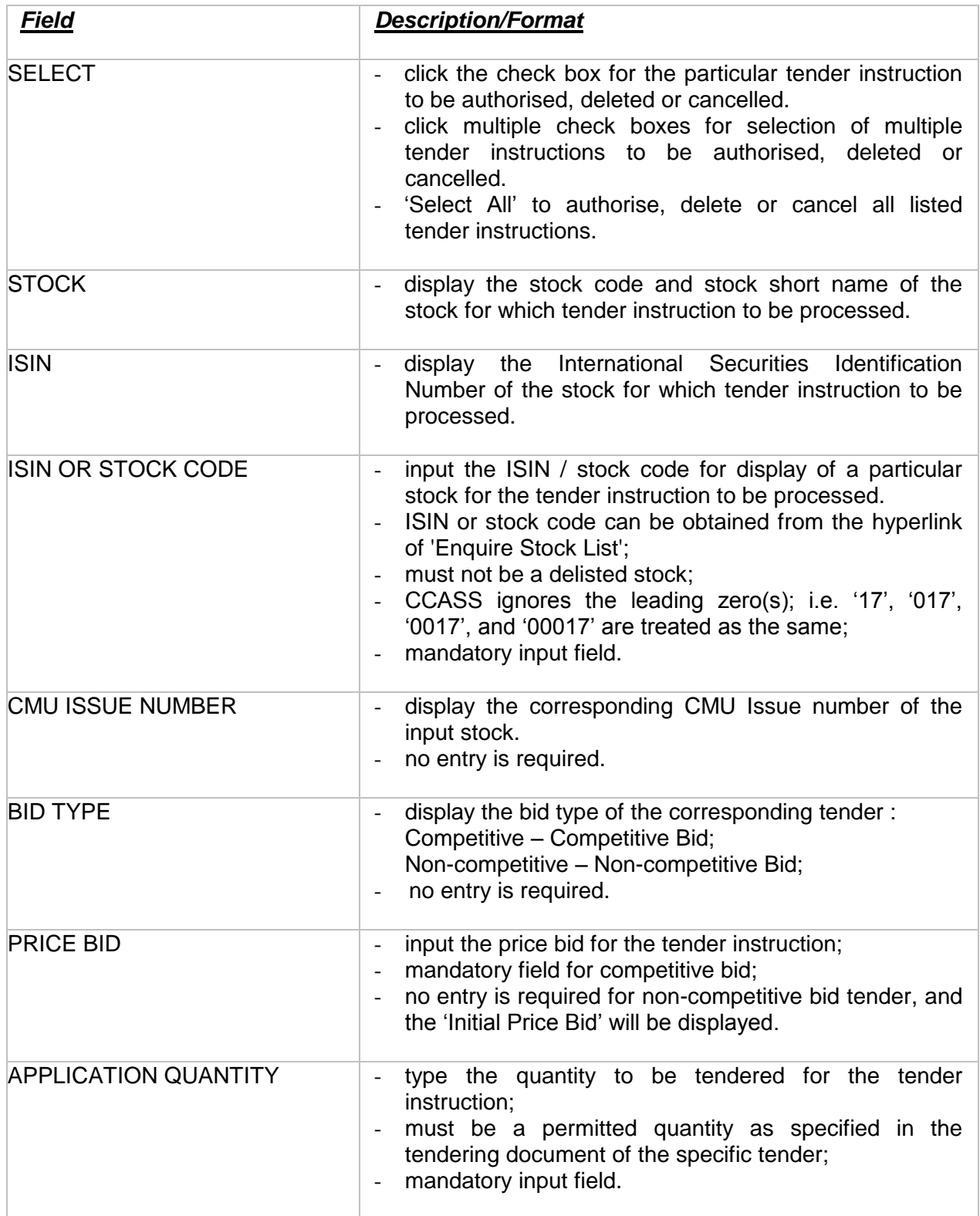

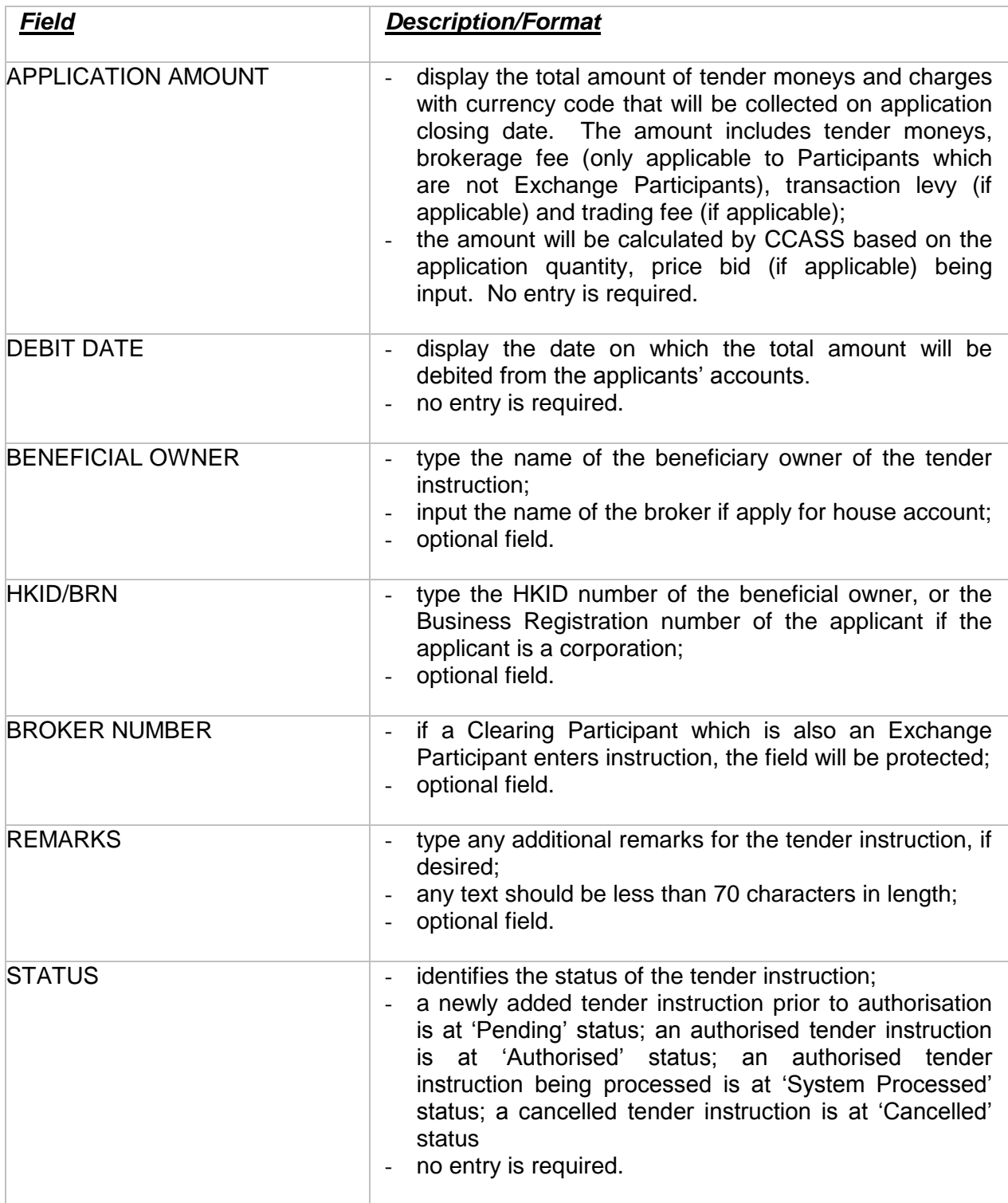